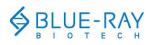

# **EzScope 101 Quick Operation Guide**

The **EzScope 101** is a compact, specialized inverted bright field microscope that is designed to be operated inside an incubation chamber for live cell observation and documentation. It is equipped with a white LED light and exchangeable lenses that enable the user to monitor and record the live cell status in the incubator.

### 1 Unpacking and Cleaning

Open the **EzScope 101** package and confirm that all items below are included:

- EzScope 101 x 1
- Quick Guide x 1
- Warranty Card x 1
- USB Flash Drive x 1 (Containing EzCapture software and Operation Manual.)
- LED Lamp Arm x 1 (With 2 fixation screws and hex wrench x 1.)
- DC 5V Power Adaptor x 1
- USB Data Cable x 1

If there are any items missing, damaged, or any incorrect items in the package, please contact your local Blue-Ray Biotech's distributor or sales representative immediately.

Clean the device with a lint free cloth or Kimwipe<sup>™</sup> soaked with 70% EtOH. **Note:** Do not use acetone to clean the device or autoclave the device.

#### 2 Setting Up the EzScope

#### 2.1 LED Lamp Arm Installation

Plug the mini USB of the LED Lamp Arm into the mini USB port of the EzScope (Figure 1.). Tighten 2 screws with the hex wrench.

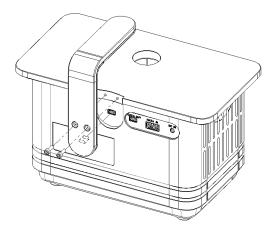

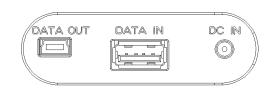

Figure 1. Installation of the LED Lamp Arm

Figure 2. Back Connection Panel

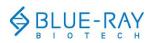

# 2.2 Cable Connection

The Back Connection Panel (Figure 2.) is on the rear of the EzScope.

- Data Out: For data output to your control PC.
- Data In: For daisy chain connection for another EzScope 101 unit.
- **DC In:** For power cable connection.

Note: DO NOT plug the power adaptor into the power outlet at this stage.

#### 2.3 Cable Placement

Your incubator may have a cable port in the back.

- If so, please guide the USB cable and the power cable through it (Figure 3a below).
- If no port is present, place the cables between the glass inner door and the gasket of the incubator (Figure 3b below). Keep the cables free from the hinges to prevent damage to the cables.

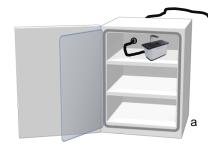

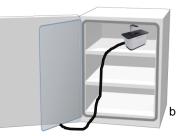

Figure 3. Cable Placement

# Warning: To prevent condensation, place the EzScope in the incubator for at least 1 hour for temperature equilibrium before powering on.

#### 3 EzCapture Software Installation

Run setup.exe in the EzCapture folder stored in the USB flash drive. Follow the on-screen instructions to finish the installation.

To launch the EzCapture software, select EzCapture from the Windows start menu or double click on the EzCapture Icon  $\oint$  on the Desktop.

## 4 Capturing the First Image

Please follow the instructions of the Operation Manual to start your experiment.

#### Note:

- The contents of this document are subject to change without prior notice. Please visit Blue-Ray Biotech's website at <u>www.blue-raybio.com</u> for updated information.
- 2. If you have any questions about the operation of the EzScope 101, please contact your local distributor or email <u>sales@blue-raybio.com</u> for assistance.

N:406-LCBR00-11